# **anysearch Documentation**

*Release 0.1*

**Artur Barseghyan <artur.barseghyan@gmail.com>**

**Jul 22, 2022**

# **CONTENTS**

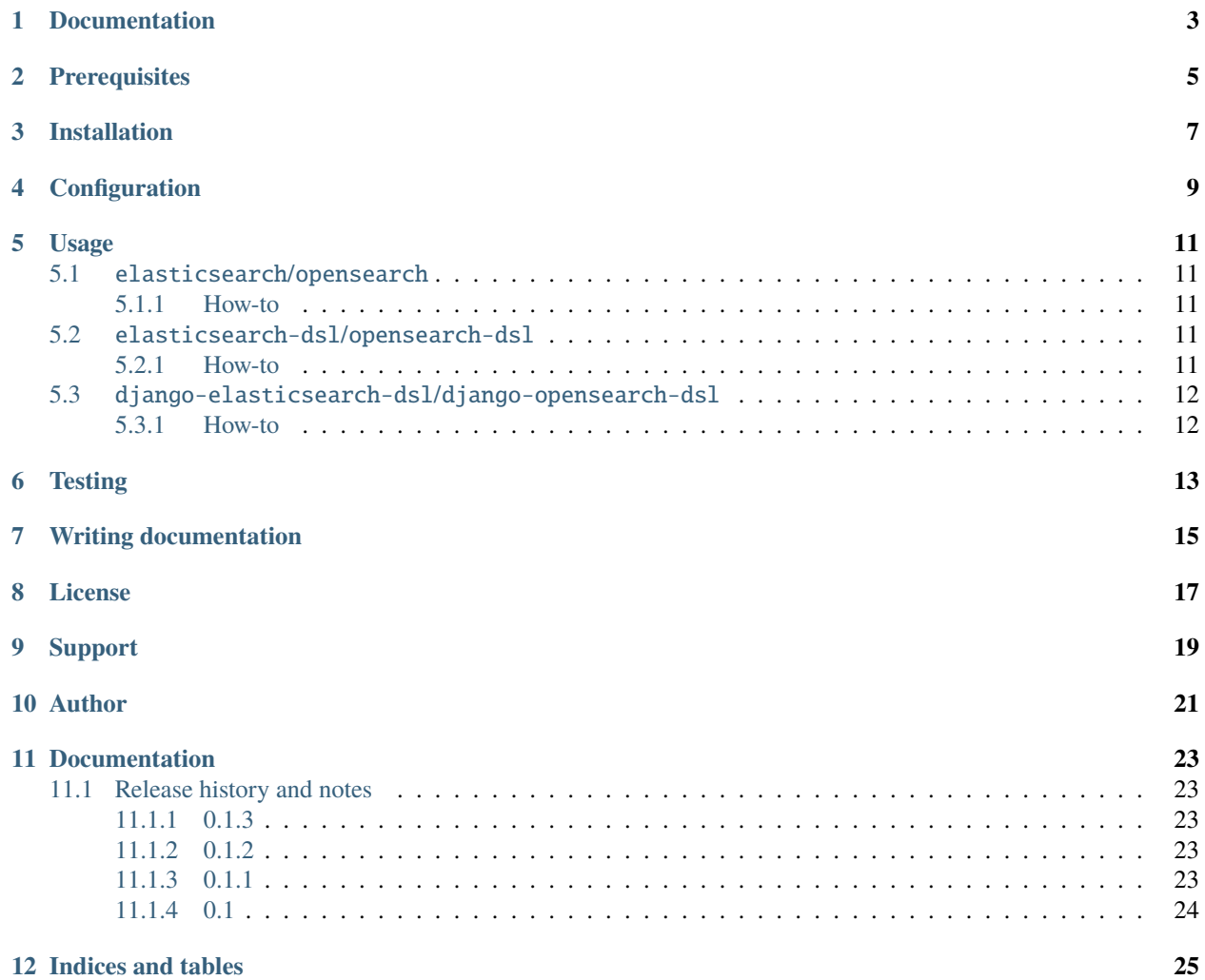

AnySearch is a Elasticsearch and OpenSearch compatibility library. It provides utility functions for smoothing over the differences between the Python libraries with the goal of writing Python code that is compatible on both (including the \*search, \*search-dsl and django-\*search-dsl integration packages).

See the documentation for more information on what is provided.

# **ONE**

### **DOCUMENTATION**

<span id="page-6-0"></span>Documentation is available on [Read the Docs.](http://anysearch.readthedocs.io/)

**TWO**

# **PREREQUISITES**

<span id="page-8-0"></span>• Python 3.7, 3.8, 3.9 and 3.10.

### **THREE**

# **INSTALLATION**

<span id="page-10-0"></span>Install latest stable version from PyPI:

pip install anysearch

or latest stable version from GitHub:

pip install https://github.com/barseghyanartur/anysearch/archive/main.tar.gz

**FOUR**

# **CONFIGURATION**

<span id="page-12-0"></span>AnySearch automatically detects whether you use Elasticsearch or OpenSearch by looking at which packages are installed. However, if you have both packages installed and you can instruct AnySearch which one do you actually want to use. The way to do that is to set the ANYSEARCH\_PREFERRED\_BACKEND environment variable to either Elasticsearch or OpenSearch.

For Elasticsearch:

import os os.environ.setdefault("ANYSEARCH\_PREFERRED\_BACKEND", "Elasticsearch")

For OpenSearch:

import os os.environ.setdefault("ANYSEARCH\_PREFERRED\_BACKEND", "OpenSearch")

#### **FIVE**

#### **USAGE**

### <span id="page-14-1"></span><span id="page-14-0"></span>**5.1** elasticsearch**/**opensearch

#### <span id="page-14-2"></span>**5.1.1 How-to**

In elasticsearch you would do:

from elasticsearch import Elasticsearch

In opensearch-dsl you would do:

from opensearch\_py import OpenSearch

With anysearch you would change that to:

from anysearch.search import AnySearch

### <span id="page-14-3"></span>**5.2** elasticsearch-dsl**/**opensearch-dsl

#### <span id="page-14-4"></span>**5.2.1 How-to**

In elasticsearch-dsl you would do:

```
from elasticsearch_dsl import AggsProxy, connections, Keyword
from elasticsearch_dsl.document import Document
```
In opensearch-dsl you would do:

from opensearch\_dsl import AggsProxy, connections, Keyword from opensearch\_dsl.document import Document

With anysearch you would change that to:

```
from anysearch.search_dsl import AggsProxy, connections, Keyword
from anysearch.search_dsl.document import Document
```
# <span id="page-15-0"></span>**5.3** django-elasticsearch-dsl**/**django-opensearch-dsl

#### <span id="page-15-1"></span>**5.3.1 How-to**

In django-elasticsearch-dsl you would do:

```
from django_elasticsearch_dsl import fields, registry
from django_elasticsearch_dsl.documents import Document
from django_elasticsearch_dsl.fields import TextField
```
In opensearch-dsl you would do:

```
from django_opensearch_dsl import fields, registry
from django_opensearch_dsl.documents import Document
from django_opensearch_dsl.fields import TextField
```
With anysearch you would change that to:

```
from anysearch.django_search_dsl import fields, registry
from anysearch.django_search_dsl.documents import Document
from anysearch.django_search_dsl.fields import TextField
```
### **SIX**

### **TESTING**

<span id="page-16-0"></span>Project is covered with tests.

To test with all supported Python versions type:

tox

To test against specific environment, type:

tox -e py39

To test just your working environment type:

pytest

To run a single test in your working environment type:

pytest test\_anysearch.py

To run a single test class in a given test module in your working environment type:

pytest test\_anysearch.py::DjangoSearchDSLTestCase

It's assumed that you have either elasticsearch-dsl or opensearch-dsl installed. If not, install the requirements first.

# **SEVEN**

# **WRITING DOCUMENTATION**

<span id="page-18-0"></span>Keep the following hierarchy.

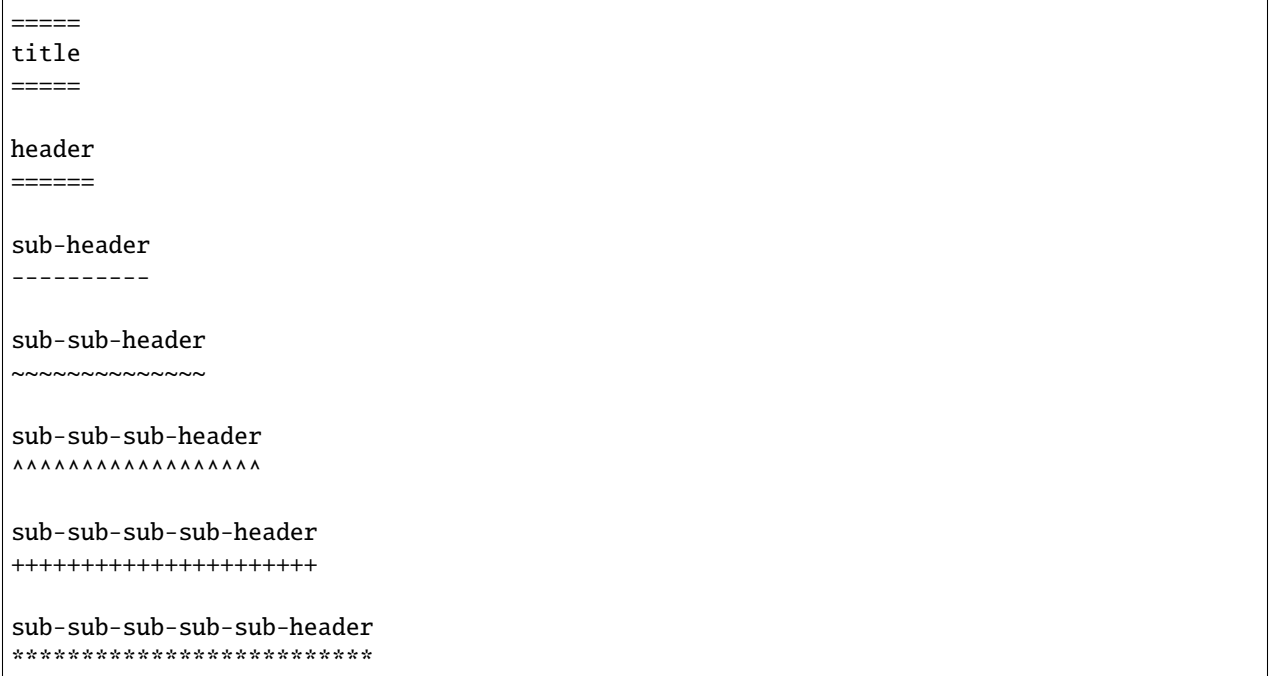

# **EIGHT**

# **LICENSE**

<span id="page-20-0"></span>MIT

# **NINE**

## **SUPPORT**

<span id="page-22-0"></span>For any security issues contact me at the e-mail given in the *[Author](#page-24-0)* section. For overall issues, go to [GitHub.](https://github.com/barseghyanartur/anysearch/issues)

### **TEN**

# **AUTHOR**

<span id="page-24-0"></span>Artur Barseghyan [<artur.barseghyan@gmail.com>](mailto:artur.barseghyan@gmail.com)

#### **ELEVEN**

### **DOCUMENTATION**

<span id="page-26-0"></span>Contents:

### <span id="page-26-1"></span>**11.1 Release history and notes**

[Sequence based identifiers](http://en.wikipedia.org/wiki/Software_versioning#Sequence-based_identifiers) are used for versioning (schema follows below):

major.minor[.revision]

- It's always safe to upgrade within the same minor version (for example, from 0.3 to 0.3.4).
- Minor version changes might be backwards incompatible. Read the release notes carefully before upgrading (for example, when upgrading from 0.3.4 to 0.4).
- All backwards incompatible changes are mentioned in this document.

#### <span id="page-26-2"></span>**11.1.1 0.1.3**

2022-07-22

• Better support of elasticsearch/opensearch.

#### <span id="page-26-3"></span>**11.1.2 0.1.2**

2022-07-21

• Minor Python 3.7 and 3.8 fixes.

#### <span id="page-26-4"></span>**11.1.3 0.1.1**

2022-07-21

- Minor improvements.
- Add docs.

### <span id="page-27-0"></span>**11.1.4 0.1**

2022-07-21

• Initial beta release.

# **TWELVE**

# **INDICES AND TABLES**

- <span id="page-28-0"></span>• genindex
- modindex
- search